- [Datei](#page--1-0)
- [Dateiversionen](#page--1-0)
- [Dateiverwendung](#page--1-0)
- [Metadaten](#page--1-0)

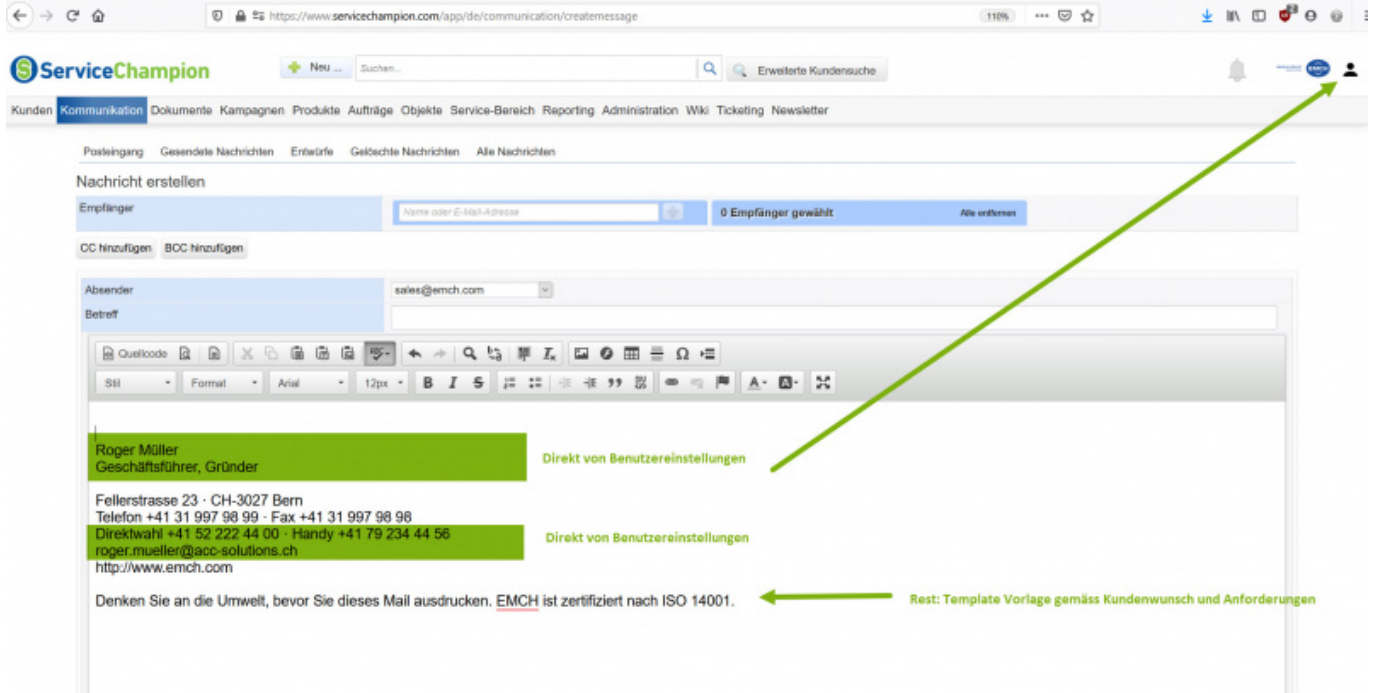

Größe dieser Vorschau: [800 × 412 Pixel.](http://wiki.servicechampion.com/app/wiki/0/de/images/0/de/thumb/6/69/ServiceChampionEmailSignaturCoreMailer.jpg/800px-ServiceChampionEmailSignaturCoreMailer.jpg) Weitere Auflösungen: [320 × 165 Pixel](http://wiki.servicechampion.com/app/wiki/0/de/images/0/de/thumb/6/69/ServiceChampionEmailSignaturCoreMailer.jpg/320px-ServiceChampionEmailSignaturCoreMailer.jpg) | [2.524 × 1.300 Pixel](http://wiki.servicechampion.com/app/wiki/0/de/images/0/de/6/69/ServiceChampionEmailSignaturCoreMailer.jpg). [Originaldatei](http://wiki.servicechampion.com/app/wiki/0/de/images/0/de/6/69/ServiceChampionEmailSignaturCoreMailer.jpg) (2.524 × 1.300 Pixel, Dateigröße: 465 KB, MIME-Typ: image/jpeg)

Datei hochgeladen mit MsUpload

## **Dateiversionen**

Klicke auf einen Zeitpunkt, um diese Version zu laden.

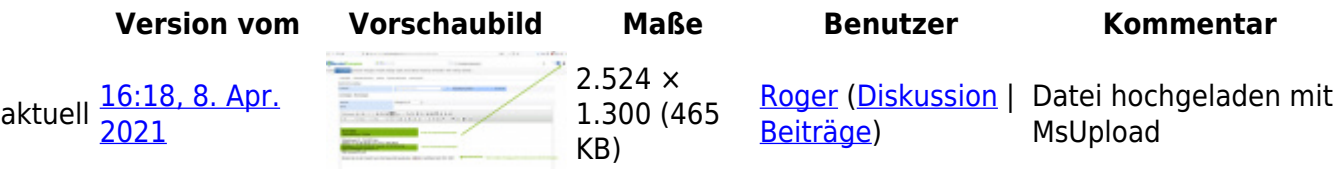

• Du kannst diese Datei nicht überschreiben.

## **Dateiverwendung**

Die folgende Seite verwendet diese Datei:

• [So stellt man die E-Mail Signatur wie Funktion, E-mail, Adressse, Abteilung, Mobile Phone etc. selber](http://wiki.servicechampion.com/app/wiki/0/de/index.php?title=So_stellt_man_die_E-Mail_Signatur_wie_Funktion,_E-mail,_Adressse,_Abteilung,_Mobile_Phone_etc._selber_um_im_Service_Champion) [um im Service Champion](http://wiki.servicechampion.com/app/wiki/0/de/index.php?title=So_stellt_man_die_E-Mail_Signatur_wie_Funktion,_E-mail,_Adressse,_Abteilung,_Mobile_Phone_etc._selber_um_im_Service_Champion)

## **Metadaten**

Diese Datei enthält weitere Informationen, die in der Regel von der Digitalkamera oder dem verwendeten Scanner stammen. Durch nachträgliche Bearbeitung der Originaldatei können einige Details verändert worden sein.

**JPEG-Dateikommentar** LEADTOOLS v20.0